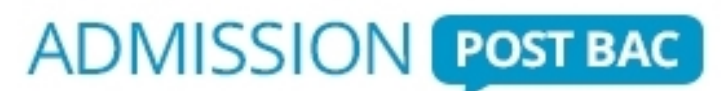

Le portail national de coordination des admissions dans l'enseignement supérieur

# **GUIDE DU CANDIDAT Titulaire ou futur titulaire du baccalauréat français**

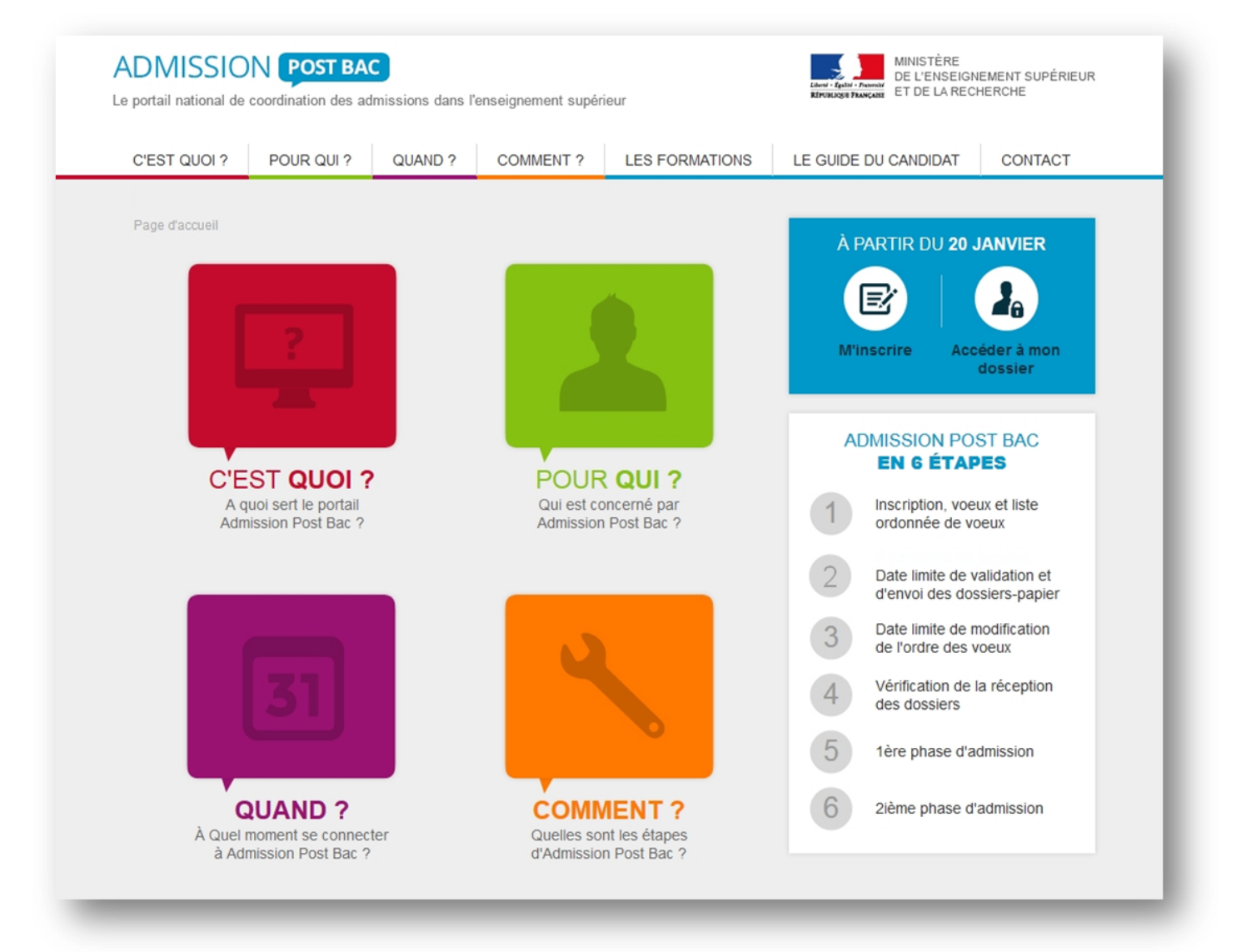

Vous souhaitez poursuivre vos études en 1ère année d'études supérieures en France

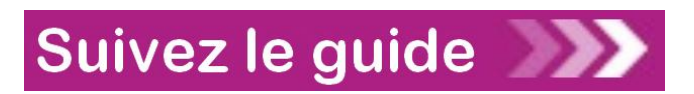

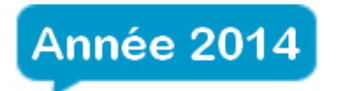

Guide du candidat 2014 – Version du 13/12/2013

### **Le site « www.admission-postbac.fr » (APB) vous permettra de :**

- vous **informer** sur les différentes formations présentes sur APB,
- **déposer votre candidature** aux formations post-baccalauréat que vous aurez choisies,
- **faire une simulation de bourse sur critères sociaux** (les critères des bourses de l'enseignement secondaire sont plus restrictifs que les critères des bourses de l'enseignement supérieur. Renseignez-vous sur le site du CNOUS : [www.cnous.fr\)](http://www.cnous.fr/).

#### **Vous êtes concerné(e) par ce guide si :**

Vous êtes **en préparation ou titulaire du baccalauréat français** ou **d'un diplôme équivalent** permettant l'accès aux études supérieures en France et êtes **âgé(e) de moins de 26 ans**.

*Les candidats de plus de 26 ans inscrits en 2013-2014 en classe de mise à niveau en arts appliqués ou en hôtellerie dans un établissement public ou privé sous contrat sont également concernés, ainsi que les candidats préparant en 2013-2014 le baccalauréat français ou le DAEU.*

#### **Les formations pour lesquelles le portail est obligatoire :**

- **Les Licences** (1ère année en université)
- **Les PACES** (**P**remière **A**nnée **C**ommune aux **E**tudes de **S**anté) 4 filières : médecine, pharmacie, odontologie [dentiste] et maïeutique [sage-femme]
- **Les BTS** (**B**revets de **T**echnicien **S**upérieur)
- **Les BTSA** (**B**revets de **T**echnicien **S**upérieur **A**gricole)
- **Les DTS** (**D**iplômes de **T**echnicien **S**upérieur)
- **Les DUT** (**D**iplômes **U**niversitaires de **T**echnologie) des IUT (instituts universitaires de technologie)
- **Les DEUST** (**D**iplômes d'**E**tudes **U**niversitaires **S**cientifiques et **T**echniques)
- **Les DU** (**D**iplôme d'**U**niversité)
- **Les DCG** (**D**iplômes de **C**omptabilité et de **G**estion)
- **Les Cycles universitaires préparatoires aux grandes écoles**
- **Les CPES** (**C**lasses **P**réparatoires aux **E**tudes **S**upérieures)
- **Les CPGE** (**C**lasses **P**réparatoires aux **G**randes **E**coles)
- **Les DMA** (**D**iplômes des **M**étiers d'**A**rt)
- **Les Ecoles Nationales Supérieures d'Architecture**
- **Les Ecoles Supérieures d'Art** *(\*)*
- **Les Formations d'Ingénieurs** *(\*)*
- **Les Ecoles de Commerce** *(\*)*
- **Les formations paramédicales et sociales** *(\*)*
- **Les MANAA** (**M**ise **A N**iveau en **A**rts **A**ppliqués)
- **Les MANH** ((**M**ise **A N**iveau en **H**ôtellerie)
- **Les années préparatoires à l'Université** *(\*)*
- **Les mentions complémentaires** *(\*)*
- **Et d'autres formations** *(\*)*

### **Les quatre grandes étapes de la procédure d'admission**

#### **Le 2 décembre 2013 : ouverture du portail et de son espace d'informations**

Il vous est fortement conseillé de consulter le site pour vous familiariser avec le contenu et l'ensemble de la procédure. Vous pouvez dès l'ouverture le 2 décembre vous informer sur les formations, leurs contenus, les lieux de formation…

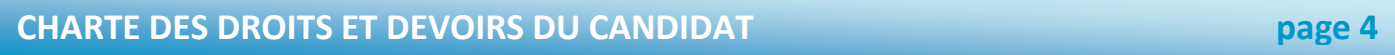

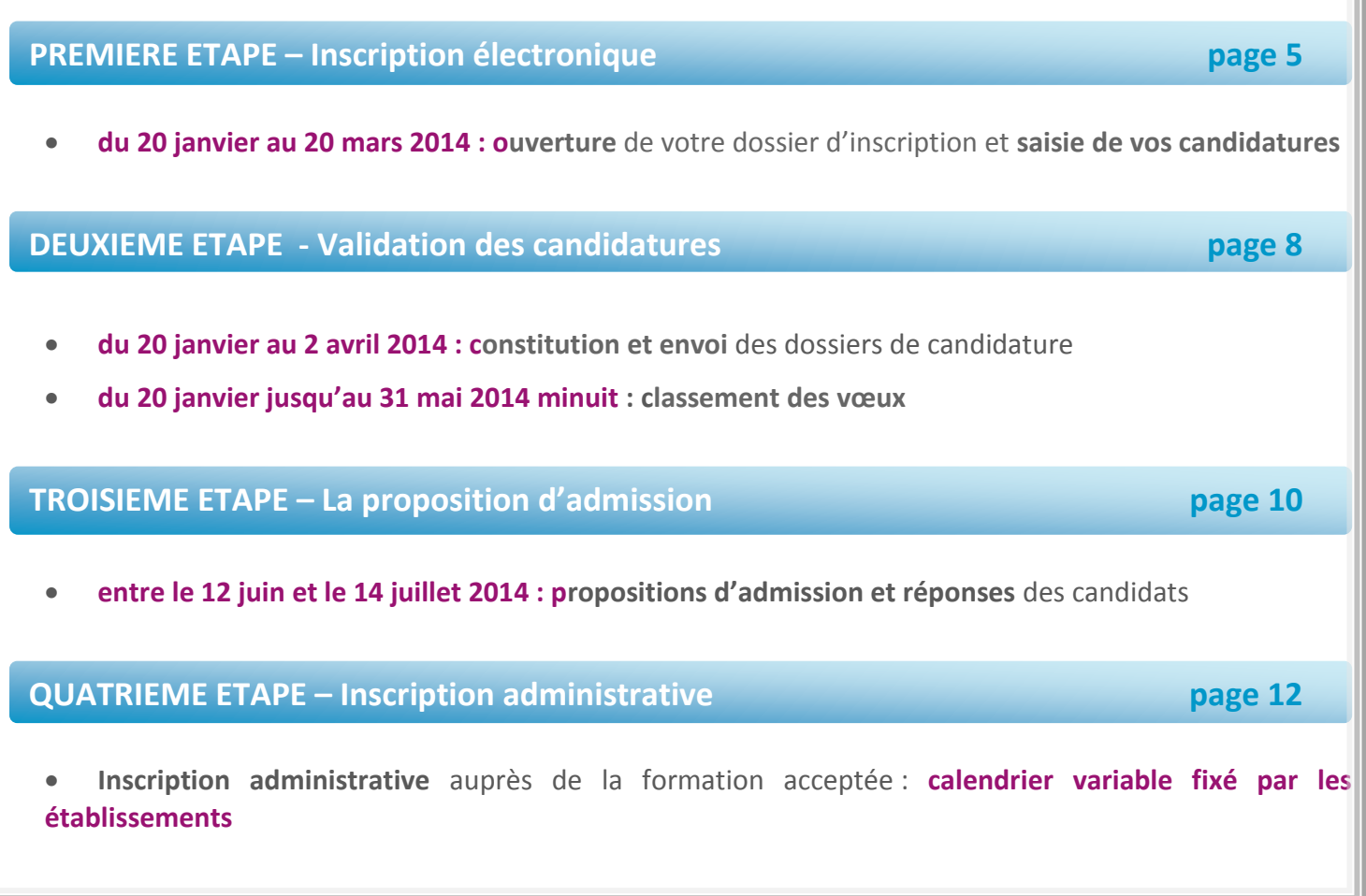

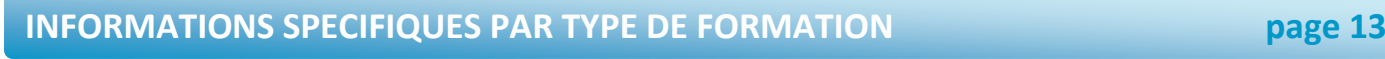

**ANNEXE SPECIFIQUE AUX CANDIDATS DES E.F.E. page 15** 

**CALENDRIER MEMO page 16**

*Les horaires indiqués dans le guide sont ceux de France métropolitaine.*

#### **CHARTE DES DROITS ET DEVOIRS DU CANDIDAT**

**Vous devez prendre connaissance** des règles de la procédure et **vous engager à les respecter**.

En début d'inscription, vous devrez signer électroniquement la charte d'APB suivante :

#### **Je m'engage à :**

- Lire l'ensemble des informations concernant la procédure (espace d'informations, guide du candidat…)
- Respecter le calendrier fixé pour la session 2014 (inscription électronique, validation des candidatures, réponses aux propositions)
- $\triangle$  Effectuer mon inscription électronique sur le site et en particulier :
	- sélectionner les formations présentes sur APB sur lesquelles je souhaite candidater
	- établir ma liste de vœux, c'est-à-dire classer mes vœux par ordre de préférence
	- imprimer en temps utile mes fiches de candidature (une fiche par candidature)
	- transmettre le cas échéant mes dossiers-papier, comprenant chacun la fiche de candidature ainsi que les pièces demandées, et m'assurer que mes dossiers électroniques sont complets
- Respecter les règles et le calendrier des différentes phases d'admission, c'est-à-dire :
	- consulter la proposition qui m'est faite
	- respecter le délai de réponse qui m'est imposé, sous peine d'élimination automatique de la procédure
	- répondre à la proposition d'admission (une seule proposition me sera faite, la meilleure possible par rapport à ma liste de vœux préférentielle), sachant que les vœux moins bien classés que celui qui m'est proposé s'annuleront automatiquement
- Effectuer l'inscription administrative dans l'établissement que j'ai accepté, en suivant les instructions données par ce dernier

#### **J'ai le droit de :**

- Classer mes vœux en toute liberté sans subir une quelconque pression, sachant que les établissements d'origine et d'accueil n'ont jamais connaissance de ma liste ordonnée de vœux
- Classer, pour une formation CPGE avec internat, un vœu avec internat et un vœu sans internat
- Intercaler comme je le souhaite, dans ma liste de vœux, les différents types de formations demandées (L1, CPGE, BTS, DUT, Formations d'ingénieurs, …)
- Choisir, sans subir une quelconque influence extérieure, de répondre « oui mais » et non « oui définitif » à la proposition d'admission qui m'est faite, dans le cas où je souhaiterais attendre une proposition mieux classée dans ma liste de vœux
- Contacter par « Contact/Mes messages » le service de gestion des admissions, en cas de litige avec un établissement

**Toute fraude ou tentative de fraude dans les renseignements saisis ou documents fournis pourra entrainer des sanctions pouvant aller jusqu'à l'annulation du dossier et au retrait de la proposition éventuelle d'admission, sans préjuger des poursuites qui pourraient être engagées.**

#### **Avant de commencer votre inscription, vous devez avoir :**

une **adresse électronique valide à maintenir à jour** jusqu'en septembre.

(attention certaines adresses deviennent invalides si elles ne sont pas consultées régulièrement).

votre **n° INE /BEA** (10 chiffres + 1 lettre). Il figure sur le relevé de notes des épreuves anticipées du baccalauréat. En cas de doutes, adressez-vous à l'administration de votre établissement.

votre **numéro d'inscription au baccalauréat dit n° OCEAN si vous préparez** un baccalauréat général,  $\rightarrow$ technologique ou professionnel en France que vous présentez en candidat libre.

votre **relevé de notes aux épreuves anticipées** du baccalauréat ou le relevé de notes du baccalauréat. ,

, **l'avis d'imposition 2012 de votre(vos) parent(s) ou tuteur(s)** pour effectuer une simulation de l'attribution éventuelle d'une bourse sur critères sociaux.

#### **A tout instant, vous disposez :**

⋗ d'une rubrique **"Contact/Mes messages"** vous permettant de poser vos questions aux responsables d'Admission Post-Bac et de recevoir les messages de rappel et de relance à chaque étape clé de la procédure, messages que vous recevrez également sur votre adresse mail.

d'une rubrique **"Codes perdus"**, vous permettant de récupérer vos identifiants (numéro de dossier APB et ⋗ code confidentiel) en cas de perte et/ou d'oubli. Ces renseignements vous seront transmis via l'adresse e-mail que vous avez renseignée. Par sécurité un nouveau code confidentiel sera généré à chaque utilisation de cette rubrique.

### **PREMIERE ETAPE – Inscription électronique**

### **A partir du 20 janvier 2014**

Vous **ouvrez votre dossier électronique** en saisissant votre **n°INE/BEA** et votre **date de naissance**.

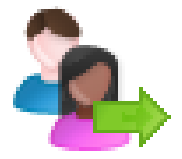

#### Le site vous identifie :

Un certain nombre d'informations concernant votre identité sont déjà pré-remplies, vous devez **les vérifier attentivement**, **les corriger** si elles sont erronées, **les compléter** si nécessaire.

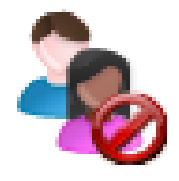

#### Le site ne vous identifie pas :

- Si vous êtes scolarisé en lycée, vous devez **impérativement vous adresser à votre établissement** afin qu'il vérifie le n° INE/BEA que vous devez utiliser. Ne tardez pas !
- Sinon, vous devez saisir les informations relatives à votre état civil, vos coordonnées, etc.

Après avoir fourni ces renseignements, il vous est attribué un **n° de dossier APB et un code confidentiel**. **Attention ! Ils sont affichés à l'écran une seule fois.**

**Ces deux identifiants sont obligatoires pour toute connexion à votre dossier !**

**Notez et conservez les jusqu'à la fin de la procédure.**

**Ils sont confidentiels : ne les communiquez à personne.**

Vous **saisissez votre adresse e-mail (c'est obligatoire).** Choississez une adresse valide pour toute la durée de la procédure. Une fois enregistrée, un message vous est envoyé à l'adresse indiquée, il contient un code (6 lettres) que vous devez reporter dans votre dossier pour confirmer l'exactitude de votre adresse électronique.

Si vous ne le recevez pas, vérifiez que l'adresse électronique saisie est correcte. Si c'est le cas, veuillez consulter les rubriques « Courriers indésirables » ou « Spam » de votre messagerie personnelle.

 $\rightarrow$ Vous **contrôlez et modifiez si nécessaire** les informations concernant votre **scolarité actuelle** (établissement, série, classe, spécialité, langues vivantes…).

 $\rightarrow$ Vous **saisissez** les éléments relatifs à **votre scolarité antérieure.** 

Vous **saisissez** les éléments relatifs au **baccalauréat**. Votre n° d'inscription au baccalauréat (n° OCEAN) est  $\rightarrow$ rempli **automatiquement**.

- Si vous êtes candidat libre au baccalauréat, vous devez le saisir. Il figure sur votre relevé de notes aux épreuves anticipées ou sur votre fiche d'inscription au baccalauréat.
- Sinon, veuillez vous adresser à **votre établissement** qui doit, sur sa propre application, le rechercher ou s'adresser directement au service des examens et concours de votre rectorat.
- Vous **saisissez ou contrôlez** les bulletins scolaires (de Première et de Terminale) :
	- Certains établissements effectuent une remontée complète des bulletins de leurs élèves (bulletins de Première et du 1<sup>er</sup> trimestre de Terminale après le 1<sup>er</sup> conseil de classe de Terminale, bulletins du 2<sup>ème</sup> trimestre de Terminale au plus tard le 28 mars).

Dans ce cas vous **devez contrôler** les notes et appréciations dans chaque matière/trimestre/année. En cas d'anomalie, vous devez vous adresser directement à votre établissement **avant le 2 avril 2014**. Ne tardez pas pour autant !

 Pour les candidats dont l'établissement n'utilise pas la remontée automatique des bulletins, la saisie des bulletins peut varier en fonction des formations sélectionnées. Vous pouvez ne pas avoir à saisir de bulletin pour certaines formations. Sinon, vous devez les saisir.

#### **Avant le 20 mars 2014 minuit**

Vous **sélectionnez impérativement l'ensemble de vos candidatures en** utilisant le moteur de "Recherche de formations" ; la liste des formations répondant à vos critères (géographique, spécialité, type de diplôme…) s'affiche.

Lorsque vous sélectionnez une formation, **consultez attentivement le contenu de la rubrique « En savoir plus ».** En cas de doute ou de question, n'hésitez pas à prendre contact avec la formation concernée.

Vous pouvez formuler au **maximum 36 candidatures dont 12 maximum par grande famille de formations,** comme indiqué dans le tableau suivant :

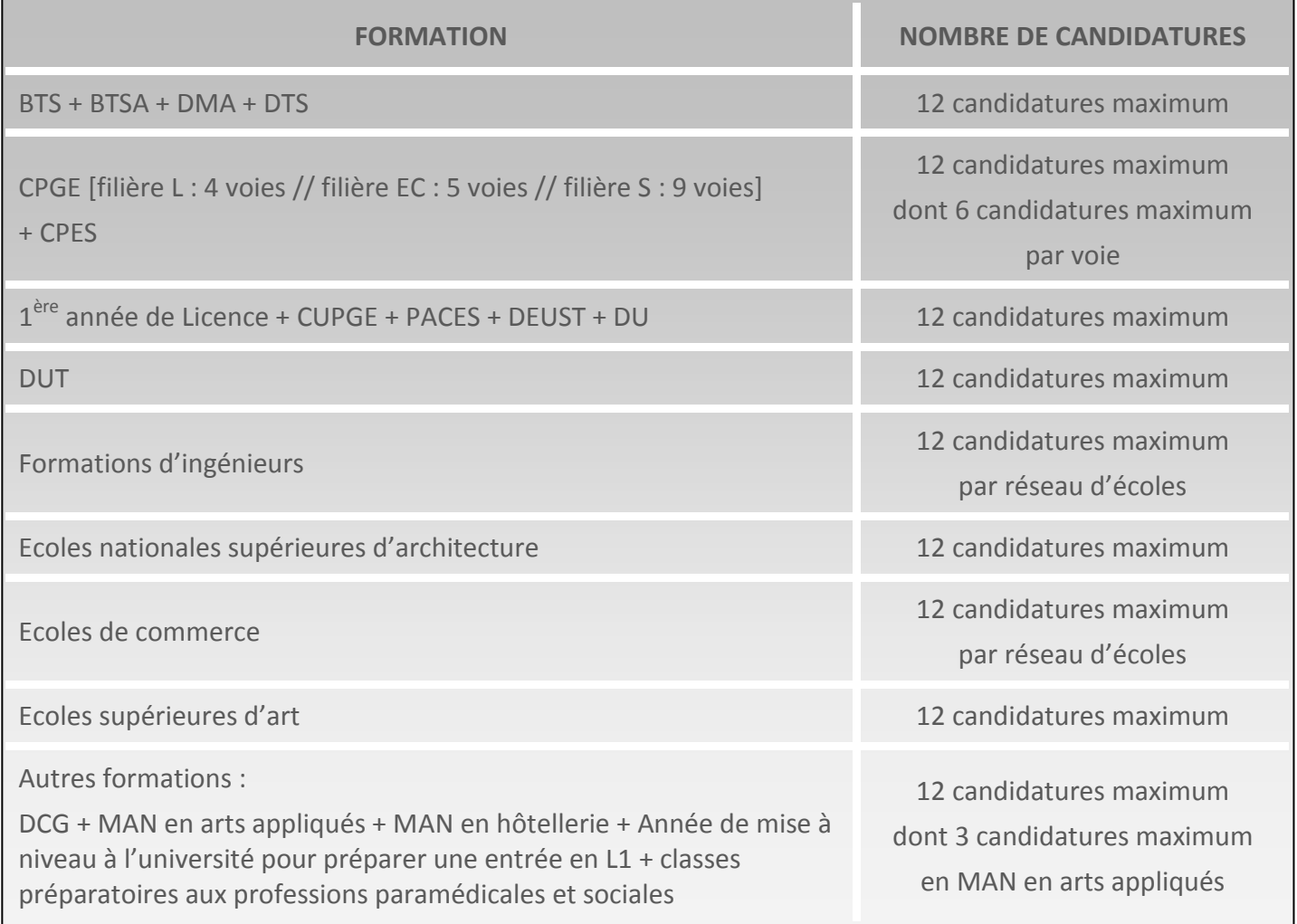

*Exemples :*

**7**

- *12 candidatures en CPGE + 6 candidatures en DUT + 12 candidatures en L1 + 6 candidatures en écoles ingénieurs = 36 candidatures*
- *4 candidatures en CPES + 12 candidatures en STS + 12 candidatures en L1 + 3 candidatures en écoles ingénieurs + 5 candidatures autres formations = 36 candidatures*
- **N.B. :** Il est fortement conseillé de diversifier ses candidatures sur les différentes filières de formation.

 $\geq$ **A chaque fois que vous enregistrez** une candidature, un message vous demande de la classer parmi votre liste ordonnée de vœux.

L'ordre de cette liste reste modifiable jusqu'au **31 mai 2014 minuit dernier délai.** *Nous vous conseillons de lire attentivement la page 9.*

### **DEUXIEME ETAPE – Validation des candidatures**

La rubrique « **CANDIDATURES** » de votre espace personnel APB, vous indique :

- **L'état** de chacune **de vos candidatures** : à valider/validée, dossier à imprimer et à envoyer...
- La **nature du dossier de candidature**

Pour certaines formations, le dossier de candidature s'effectue en ligne et est transmis par voie électronique, on parle de **« dossier électronique »** ; pour d'autres, vous devez constituer un **« dossier papier »** et l'envoyer par voie postale.

### **Au plus tard le 2 avril 2014**

Vous devez avoir **impérativement validé** chacune de vos candidatures.

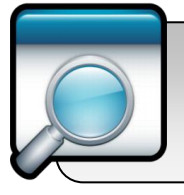

Avant de les valider, **vérifiez** bien que vous n'avez pas fait d'erreurs dans votre sélection, car elles deviennent **définitives et sont comptabilisées dans le total des 36 candidatures auxquelles vous avez droit.**

Lorsqu'un **« dossier papier** » est à envoyer, vous devez **imprimer** la fiche de candidature correspondante sur laquelle figure la liste des documents exigés par la formation ainsi que l'adresse à laquelle vous devez envoyer le dossier.

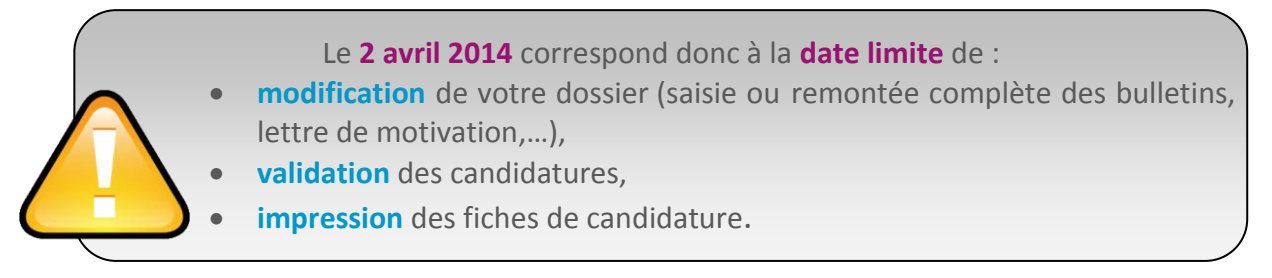

Vous devez **vérifier entre le 6 et le 9 mai 2014 au plus tard,** que vos **dossiers papiers** ont été reçus toujours en consultant la rubrique « CANDIDATURES » (les formations n'envoient pas d'accusé de réception).

L'état de chaque candidature peut être :

- **« Dossier non parvenu »** : cela signifie que la formation n'a pas reçu votre dossier. Veuillez vous adresser **rapidement** à l'établissement concerné.
- **« Information non saisie »** : cela signifie que la formation n'a pas encore effectué le pointage des dossiers. La date limite de pointage est fixée au 05 mai 2014. Après cette date, si l'état de votre dossier n'a pas évolué, veuillez prendre **rapidement** contact avec l'établissement concerné.
- **« Dossier incomplet »** : cela signifie qu'il manque des pièces à votre dossier. Pour en connaître la liste, consulter la rubrique « Pièces à joindre au dossier » de votre candidature, votre messagerie électronique ou la rubrique « Contact/Mes messages » de votre espace APB. Envoyez **rapidement** les documents manquants.

Si la liste n'a pas été précisée par la formation, prenez contact rapidement avec l'établissement.

 **« Dossier reçu et complet »** ou **« Validée. Dossier transmis à l'établissement. Pas de dossier papier à envoyer »**, vous n'avez plus rien à faire pour cette candidature. Elle sera étudiée par la formation concernée.

## **Jusqu'au 31 mai 2014 minuit dernier délai**

#### Vous **pouvez modifier le classement de vos demandes de formations par ORDRE DE PREFERENCE ET SANS AUTOCENSURE** en fonction :

- de vos **souhaits**,
- de votre **projet** de poursuite d'études,
- ◆ de votre projet professionnel.

Les établissements demandés n'ont à aucun moment connaissance de votre liste ordonnée de vœux.

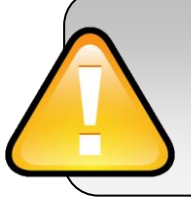

**Votre vœu n°1 est votre vœu prioritaire.**

**Un vœu non classé, ne pourra jamais vous être proposé.**

**Si vous ne formulez qu'un seul vœu, vous devez le classer en n°1**.

Vous **pouvez modifier** l'ordre de classement de votre liste hiérarchisée de vœux.

**Passée le 31 mai 2014**, votre liste devient **définitive et ne peut plus être modifiée.**

La hiérarchie de vos voeux est très importante ; c'est pourquoi vous bénéficiez d'une longue période pour la finaliser (du 20 janvier au 31 mai 2014). En effet, lorsqu'une **proposition d'admission** vous est faite, cela **annule définitivement TOUS les voeux de rang inférieur** (puisque vous avez obtenu un vœu que vous avez mieux classé). Il n'est plus possible au moment où vous recevez une proposition d'admission de modifier l'ordre de vos vœux.

> *Dans l'exemple ci-dessous, si vous êtes futur bachelier, vous aurez probablement une proposition pour votre vœu n° 1 dès la 1ère phase puisqu'il s'agit d'une formation non sélective. Alors vous ne pourrez plus prétendre aux vœux n° 2 et 3. Soyez attentif, l'ordre des vœux est très important.*

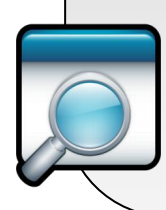

*Vœu n° 1 : L1 à capacité non limitée de votre académie Vœu n° 2 : CPGE Vœu n° 3 : IUT* 

### **TROISIEME ETAPE – Proposition d'admission et réponse des candidats**

Pour **connaître vos résultats**, vos **devez vous connecter** à votre dossier APB.

**A partir du 12 juin 2014**, 3 phases de propositions d'admission vont se succéder :

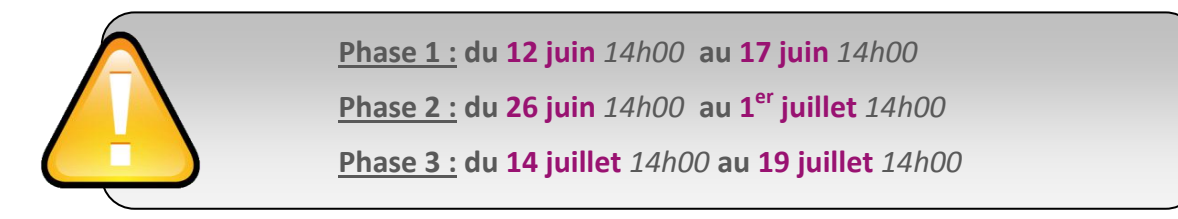

Vous ne pouvez avoir, au mieux, **qu'une seule proposition d'admission par phase : la meilleure possible** en tenant compte :

- de votre liste préférentielle de vœux,
- du classement des candidats, réalisé par les établissements pour les formations sélectives,
- et, à partir de la 2<sup>ème</sup> phase, en tenant compte également des places libérées par d'autres candidats.

**Tous vos vœux sont annulés** si vous ne donnez pas de réponse à une proposition dans les délais impartis : vous êtes alors considéré comme « candidat démissionnaire ».

Tant que vous n'avez pas donné une réponse définitive (« Oui définitif » ou « Je renonce à tous mes vœux »), vous **devez vous connecter à chaque phase d'admission** et **confirmer votre « Oui mais » en le validant de nouveau.**

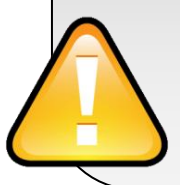

**Personne ne peut et ne doit vous obliger à répondre "oui définitif"** à une proposition d'admission, **si vous avez l'intention de rester en "oui mais"** lorsque cela vous est proposé sur APB.

Les rangs de classement attribués par chaque formation ne sont pas indiqués sur Admission Post-Bac.

Vous pouvez renoncer à un ou plusieurs vœux de votre liste de vœux ordonnée entre :

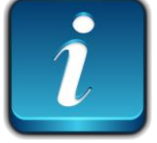

Le 1er juin *14h00* et le 10 juin *14h00*

Le 12 juin *14h00* et le 24 juin *14h00*

Le 26 juin *14h00* et le 12 juillet *14h00* 

Cette renonciation est alors **définitive**.

*Exemple :* 

*On vous propose lors de la 1ère phase votre vœu n°3 : vous répondez "oui mais". Cependant, après réflexion, vous préférez votre vœu n°3 à votre vœu n°2. Vous renoncez à ce vœu n°2.* 

*Au tour suivant, on vous proposera alors, soit, à nouveau, votre vœu 3, soit, dans le meilleur des cas, votre vœu n° 1 - le vœu n°2 ne vous sera pas proposé*

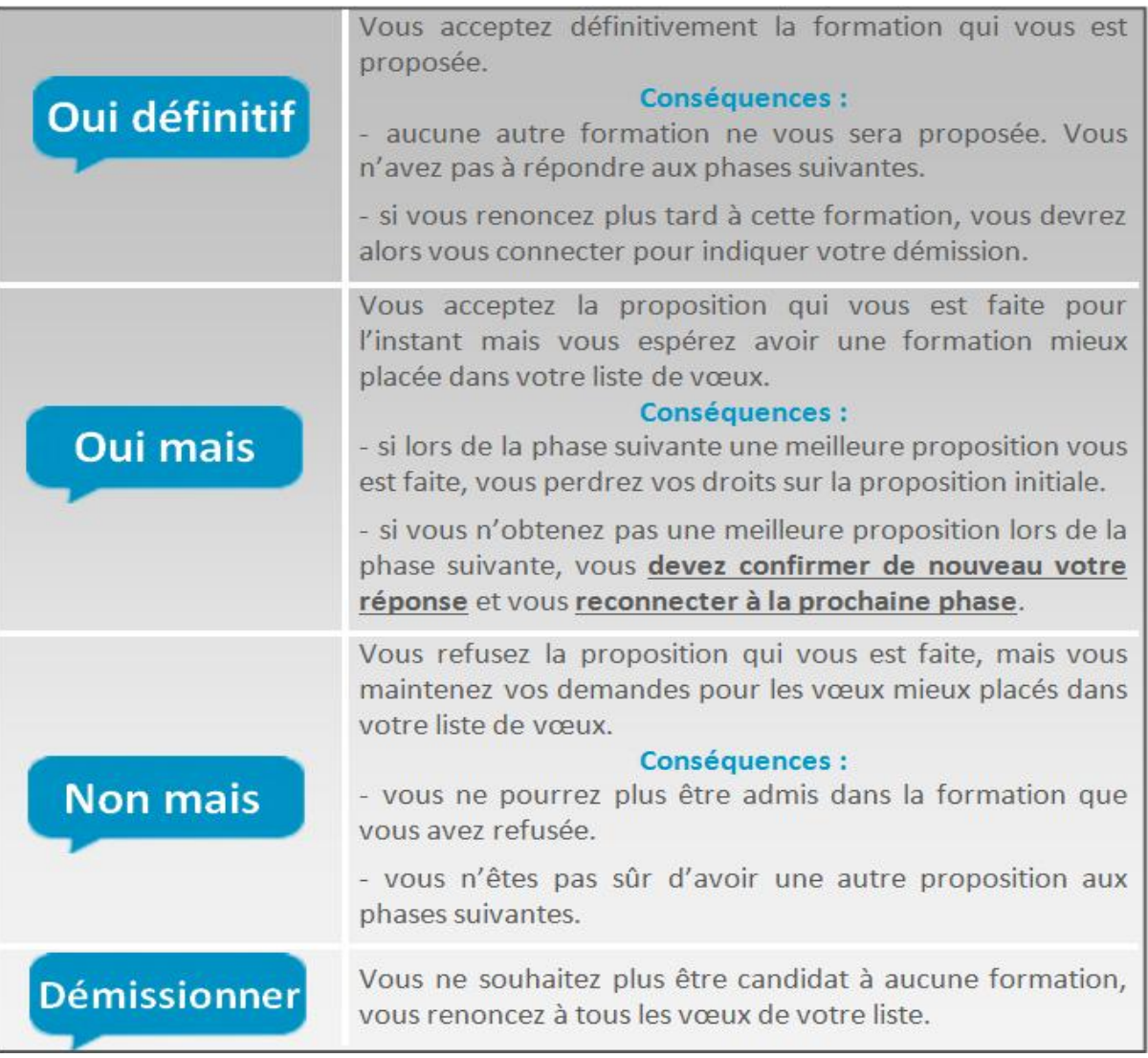

Les réponses **« Oui, mais »** et **« Non, mais »** ne sont pas disponibles dans les cas suivants :

- $\triangleleft$  lorsqu'une proposition vous est faite sur votre  $1<sup>er</sup>$  vœu,
- lorsqu'une proposition vous est faite et que les vœux mieux placés dans votre liste ne vous sont pas accessibles, les établissements n'ayant pas retenu votre candidature.
- $\triangleleft$  lorsqu'il s'agit de la dernière phase d'admission (\*)

*(\*) Si vous êtes en attente d'un contrat pour une formation en apprentissage (« Admis sous réserve de contrat ») et avez une proposition d'admission pour une formation moins bien classée, vous pouvez rester encore en « Oui mais » après la dernière phase.*

*C'est le seul cas où la réponse « oui mais » est possible jusqu'en septembre.*

#### **QUATRIEME ETAPE – Inscription administrative**

Après avoir répondu « Oui définitif » à une proposition, vous **devez effectuer votre inscription administrative** auprès de l'établissement que vous allez intégrer.

**Ces formalités sont propres à chaque établissement**. Vous devez donc suivre les instructions laissées à votre attention par l'établissement sur le site ou à défaut le contacter.

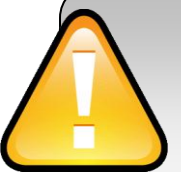

**Respectez impérativement les dates limites,** joignez les pièces du dossier et pour toutes interrogations ou difficultés, contactez le plus rapidement possible l'établissement concerné par téléphone ou par mail.

Même si vous êtes **en attente d'un contrat pour une formation en apprentissage** (« Admis sous réserve de contrat ») et en « Oui mais » sur une formation après la dernière phase ; nous vous **conseillons** tout de même de consulter l'établissement qui vous est proposé pour savoir si vous devez **effectuer votre inscription administrative**. Votre choix de formation en apprentissage restera valide.

#### ١ **Les licences et la PACES:**

Bien que non sélectives, **certaines licences** et la première année commune aux études de santé (PACES) possèdent **une capacité d'accueil limitée**, c'est-à-dire que le **nombre de places** est **inférieur** au nombre de **demandes**.

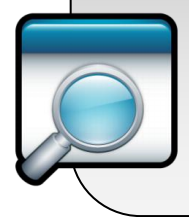

Dans ce cas, le processus d'affectation prend en considération l'académie de passage du baccalauréat, l'ordre des vœux puis procède à un tirage aléatoire. Il est donc important lorsque vous recherchez et/ou sélectionnez une formation de **lire attentivement les messages spécifiques** qui peuvent apparaître à l'écran et qui correspondent à des alertes ou des recommandations.

Par ailleurs, un dossier de candidature peut être demandé, en particulier, pour les étudiants en réorientation et pour les élèves d'une académie différente de celle de la formation.

#### **Demande de conseil d'orientation :**

Vous pouvez disposer à titre indicatif d'un avis de l'université sur votre choix d'études en licence ou en PACES sur la base de votre projet personnel et professionnel. Le conseil d'orientation est une démarche d'accompagnement mise en œuvre par les universités qui permet de vous guider vers la filière où vous avez le plus de chances de réussir.

Il est à noter que certaines universités demandent à tous les candidats à une première année de licence de constituer un dossier de demande de conseil.

#### **Les [classes préparatoires aux grandes écoles](http://2014.admission-postbac.fr/index.php?desc=formations&for=cpge)**

**Si vous souhaitez poursuivre vos études en CPGE, sélectionnez une formation** à partir du moteur de recherche en prenant soin de vérifier qu'il s'agit bien de l'établissement, de la filière et de la voie souhaités.

**Vous sélectionnez ensuite le type d'hébergement :** dès lors que l'établissement sélectionné possède un internat, vous devez répondre à la question « Souhaitez-vous l'internat ? ».

- Si vous répondez « oui », un certain nombre d'informations vous seront demandées pour la sélection à l'internat qui tient notamment compte de la situation financière de votre famille. Dans ce cas, vous pourrez classer deux vœux pour la CPGE sélectionnée : un vœu pour la CPGE avec internat et un vœu pour la CPGE sans internat.
- Si vous répondez « non », cela signifie que vous ne souhaitez pas être logé en internat pour cette CPGE, cette réponse ne peut pas être modifiée après validation de la candidature à cette CPGE.

Votre choix est **très important** puisque si vous formulez **12 candidatures** CPGE avec internat, vous pourrez alors classer jusqu'à **24 vœux** CPGE au total et les hiérarchiser comme vous le souhaitez.

#### > **[BTS,](http://2014.admission-postbac.fr/index.php?desc=formations&for=bts) [BTSA,](http://2014.admission-postbac.fr/index.php?desc=formations&for=btsa) [DCG,](http://2014.admission-postbac.fr/index.php?desc=formations&for=dcg) [DEUST,](http://2014.admission-postbac.fr/index.php?desc=formations&for=deust) [DMA,](http://2014.admission-postbac.fr/index.php?desc=formations&for=dma) DTS, [DUT,](http://2014.admission-postbac.fr/index.php?desc=formations&for=dut) [MANAA, MAN](http://2014.admission-postbac.fr/index.php?desc=formations&for=man) Hôtellerie**

Certaines de ces formations sont offertes par apprentissage, dans ce cas il est possible de formuler une candidature par apprentissage et une sous statut scolaire pour la même formation. Lisez soigneusement les conditions d'accès pour la formation en apprentissage.

#### $\rightarrow$ **[Formations d'](http://2014.admission-postbac.fr/index.php?desc=formations&for=ingenieurs)ingénieurs, écoles d'[architecture,](http://2014.admission-postbac.fr/index.php?desc=formations&for=archi) [écoles de commerce,](http://2014.admission-postbac.fr/index.php?desc=formations&for=ecoleCommerce) [écoles](http://2014.admission-postbac.fr/index.php?desc=formations&for=ecoleArt)  [supérieures d'arts](http://2014.admission-postbac.fr/index.php?desc=formations&for=ecoleArt)**

#### $\mathbf{\hat{}}$

Les conditions d'inscription (type de baccalauréat, nationalité, année d'obtention du baccalauréat, etc.) et les modes de recrutement (sur dossier, dossier et entretien, dossier et épreuves écrites, résultats au baccalauréat etc.) sont très différents d'une formation à l'autre.

Lisez attentivement la rubrique **"En savoir plus"**.

Cette annexe concerne les candidats en préparation du baccalauréat français à l'étranger en qualité de candidat libre ou scolarisé dans un établissement d'enseignement français à l'étranger.

#### **Inscription**

#### **Si vous êtes un candidat scolarisé dans un établissement français à l'étranger :**

Renseignez **votre n° INE** (il vous est transmis par votre établissement) et votre date de naissance. Si le site ne vous identifie pas, vous devez impérativement vous adresser à votre établissement afin qu'il confirme le n° INE que vous devez utiliser.

#### > **Si vous êtes candidat libre au baccalauréat français et que vous le passez à l'étranger :**

#### Vous cocherez la case **« je n'ai pas d'INE »**

Vous devrez saisir les informations relatives à votre état civil, vos coordonnées…

Vous indiquerez à votre centre d'examen du baccalauréat votre numéro de dossier APB. Cela permettra à votre centre d'examen d' "activer" votre dossier APB pour vous permettre de formuler des vœux en licence dans les mêmes conditions que les candidats des établissements français à l'étranger.

#### **Numéro Océan**

Les candidats en préparation du baccalauréat français à l'étranger en qualité de candidat libre ou scolarisé dans un établissement d'enseignement français à l'étranger n'ont pas de numéro Océan. Cette rubrique ne vous concerne donc pas.

#### **Formations Non Sélectives – Avis Anticipés**

Pour l'accès en 1ère année de licence ou en PACES, dans la plupart des universités, vous pourrez **dès l'enregistrement de votre vœu** prendre connaissance de l'avis anticipé**.**

Pour l'accès en 1<sup>ère</sup> année de licence ou en PACES avec des capacités d'accueil limitées, vous pourrez prendre connaissance **à compter du 11 avril** d'un avis concernant votre candidature.

Avis possibles :

 **Avis anticipé** : « Sous réserve que cette mention de licence figure dans votre liste ordonnée de vœux au 31 mai 2014, vous serez définitivement admis.

Attention, vous n'aurez le 12 Juin 2014 qu'une seule proposition d'admission : la meilleure possible par rapport à votre liste préférentielle de vœux, en tenant compte, pour les formations sélectives, du classement des candidats réalisé par les établissements ».

 **Avis différé :** « Vous pourrez connaître votre proposition d'admission le 12 juin 2014. Votre dossier est classé, son rang est actuellement en dehors des capacités d'accueil de cette formation. Cependant, il n'est pas possible d'anticiper sur vos chances de recevoir une proposition d'admission avant le 12 Juin ».

# **CALENDRIER MEMO**

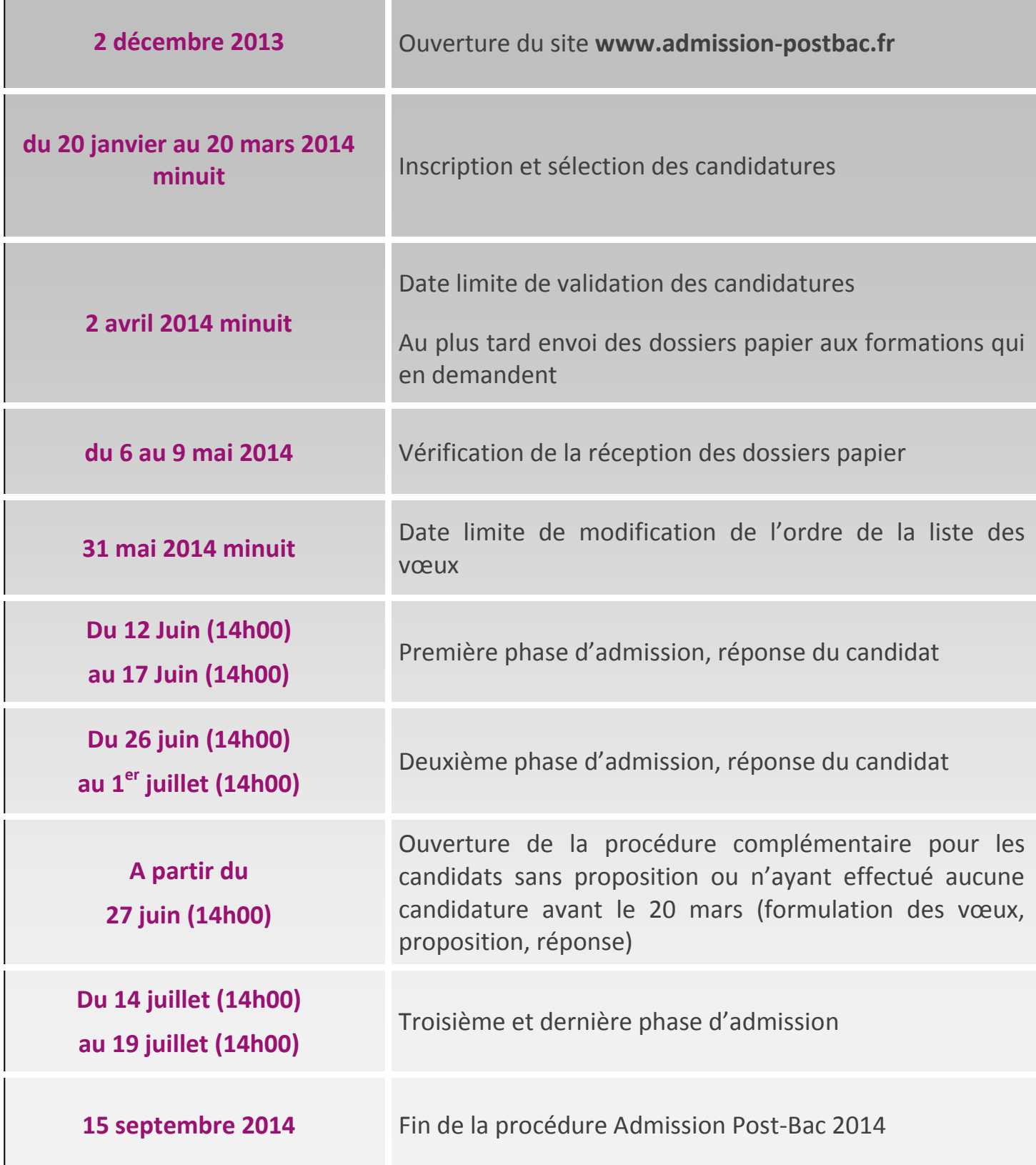

# **Une question ? Utilisez le lien "Contact" de votre dossier APB !**